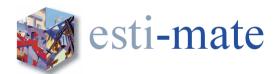

# **Esti-mate Training Course**

#### Introduction

This two day course is designed to provide the user with a broad overview and a basic understanding of the core functions on the use of the latest Esti-mate Estimating system as a tool in their everyday estimating duties.

The course is equally suited to those who have no prior experience of computer estimating and those who have previous experience of using other systems

The course will show the user how to:

- Prepare a project
- Take off quantities
- Price work Items
- Price using subcontractors and lump sums
- Import electronic files in various formats
- Calculate profit and overheads
- Print out reports
- Obtain detailed analysis reports
- Backup and Restore Estimates

Participation will equip users with the skills to prepare and complete an Estimate swiftly and accurately.

#### Intended for:

• Estimators, Quantity Surveyors and any other person that has a responsibility for estimating/costing for construction projects

## Pre-requirements:

- Basic working knowledge and understanding of computers including basic keyboard and mouse skills
- Assumes working knowledge of Microsoft Windows.
- A good working knowledge of the principals of estimating is essential.

The following Schedule is to be used as a Guide Only. During the course it may be necessary to deviate from the order shown to add relevance to the content of the course.

The data used throughout this training course may differ from the data installed on your own systems.

During each day there will be Morning, Lunch and Afternoon breaks. These will be taken to suit the timing of the section or exercise being worked on. As an indication we will aim for the following times.

| 10:00         | Start (9am on day 2)   |
|---------------|------------------------|
| 11:15 - 11:30 | Morning Break          |
| 13:00 - 13:30 | Lunch Break            |
| 15:00 – 15:15 | <b>Afternoon Break</b> |
| 16:30         | Finish                 |

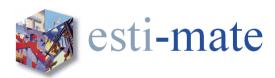

## **ESTI-MATE TRAINING - DAY 1**

#### Overview

## **Logging On**

## **Esti-mate Home Page with Project Register**

## **Drop Down Menus**

## **System Setup**

**Selecting Utility Options** 

General

**Profit** 

Colours

Units Map

User Details

Advanced

## **Creating a New Estimate**

**Project Types** 

**Project Status** 

Project Register

Filtering

Project Value

Adding a New Estimate

Estimate Details

Versions

Locking Clients BoQ

## **The Estimating Desktop**

The Desktop

Hot Spots

Menus and Icons

#### **Bill Production**

Creating a New Bill

Create New Section

Adding Items from the Library

## **Exercise 1 - Creating a New Estimate**

## **Item Types**

Priced Items (additional Item types)

**Text Only Items** 

## **Editing Bill Information**

**Editing Bills and Sections** 

**Editing Item Text** 

Change Item Types

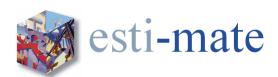

## **Copying and Deleting, Items**

Copying Items Moving Items Deleting Items

## Working with Marked/Flagged Items

Copying Items
Moving Items
Deleting Items
Flags
Attaching/linking drawings & documents

## **Exercise 2 - Garage Take Off**

#### Measurement

Standard Dimensions Pad Global Dimensions On Screen Take-Off Copying Dimensions Deleting Dimensions

## **Priced Library Items**

Rate Build-up Constant

Output Rate

Value

Item Quantity

Item Value

Waste

Multiplier/Factor

Substitute Resources

Copy/Paste Rate Build Up

#### Resources

Resource Groups
Adding Resources to a Build-up
Creating a New Resource
ScratchPad Resources
Non-Standard Resources
Deleting a Resource

## **Backup and Restore**

Backup Estimates Restore Estimates

## **Other Item Types**

Composite Items

Prime Cost Sums, Provisional Sums and Dayworks

## **Importing Electronic Bills of Quantities and Documents**

Importing an Excel or Text File (CSV, ASCII)

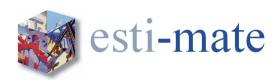

## **Copying Rates and Build-ups**

Copying Rates from the Pricing Library Copy Previous Build-up Copy Build-up from Other Items and Estimates

## **Other Resource Functions**

Bulk Allocate Resources Substitute Resources Removing Resources

## **Activities**

**Creating Activities** 

**Pricing an Imported Bill of Quantities** 

**Exercise 4 - Pricing an Imported Job** 

Review of Day 1

**Questions and Answers** 

End of Day 1

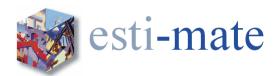

#### **ESTI-MATE TRAINING - DAY 2**

## Re-cap of Day 1

## Exercise 3 - Repeat Exercise 1

## **Subcontractor and Materials Enquiries and Comparisons**

Subcontractor Register

Filtering

Markup

Creating enquiries when you don't have a BoQ

Enquiries

Sending the Enquiry

Comparison

Own Rates

**Analysis** 

Trade discounts (MCD) and fixed price

Updating the Estimate with S/C Rates

Using Subcontractor Rates and Prices

## **Exercise 5 - Creating a Labour Only Subcontract Package**

## **Analysis of Estimate**

Resource Adjustments and Markup

Rates

**Waste Factors** 

Buying Quantities/Rates

#### **Find Items**

Finding and Pricing Items

## Tender Adjudication and Tender Adjustments

Measured Work Items

Other Item Costs

Recovery Element

Contribution

## **Reports**

Standard Reports

## **Tender Adjudication**

Resourced Items

Subcontractors

Provisional Sums/PC Sums/Dayworks

**Prelimiunaries** 

Margin

Final Adjustments

Applying 'on-costs' to the BoQ

## **Exporting Information**

**Exporting to CITE** 

Exporting to CSV

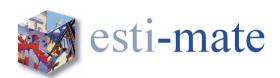

# **Library Maintenance** Overview

Review of Day 2

**Questions and Answers** 

End of Day 2